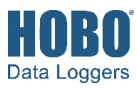

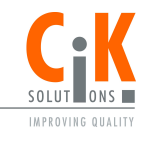

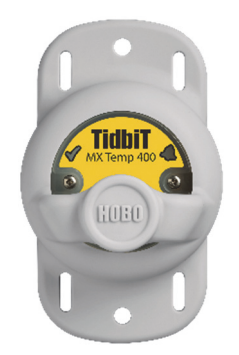

**Modell MX2203 abgebildet** 

### **HOBO TidbiT MX Temp-Logger**

#### *Modelle:*

- MX Temp (MX2203)
- MX Temp (MX2204)

### *Im Lieferumfang enthalten:*

• Schutzmuffe

### *Erforderlich:*

• HOBOconnect-App • Mobilgerät mit Bluetooth und iOS, iPadOS® oder Android™ oder ein Windows-Computer mit einem integrierten BLE-Adapter oder unterstützten BLE-Dongle

### *Zubehör:*

- Strahlungsschutz (RS1 oder M-RSA) für MX2203
- Montagehalterung für Strahlungsschutz (MX2200-RS-BRACKET) für Modell MX2203
- Ersatz-O-Ringe (MX2203-ORING) für MX2203
- Ersatz-Schutzmuffen für beide Modelle in Grau (BOOT MX220x-GR), Schwarz (BOOT-MX220x-BK) oder Weiß (BOOT-MX220x-WH)

HOBO TidbiT MX Temp-Logger sind für Messungen der Temperatur in Flüssen, Seen, Meeren, Küstenhabitaten und im Boden vorgesehen. Mit ihrer Schutzmuffe sind diese robusten Logger für längere Einsätze in Süß- oder Salzwasser ausgelegt, der MX2203 bis zu 122 m (400 ft) oder der MX2204 bis zu 1524 m (5000 ft) Tiefe. Die Logger verwenden Bluetooth® Low Energy zur drahtlosen Kommunikation mit einem mobilen Gerät und sind mit einer optionalen Funktion zur Wassererkennung ausgestattet, mit der automatisch die Logger-Erkennung über Bluetooth ausgeschaltet wird, wenn der Logger in Wasser getaucht wird, wodurch Batteriestrom gespart wird. Mithilfe der HOBOconnect®-App können Sie die Logger mühelos konfigurieren, protokollierte Daten auf Ihr Telefon oder Tablet übertragen oder Daten zur weiteren Analyse automatisch zu HOBOlink® hochladen. Sie können die Logger auch konfigurieren, um Statistiken zu berechnen, Alarme bei bestimmten Schwellenwerten auszulösen oder um die Burst-Protokollierung zu aktivieren, bei der Daten in kürzeren Intervallen protokolliert werden, wenn die Sensormesswerte bestimmte Grenzwerte über- oder unterschreiten.

## **Spezifikationen**

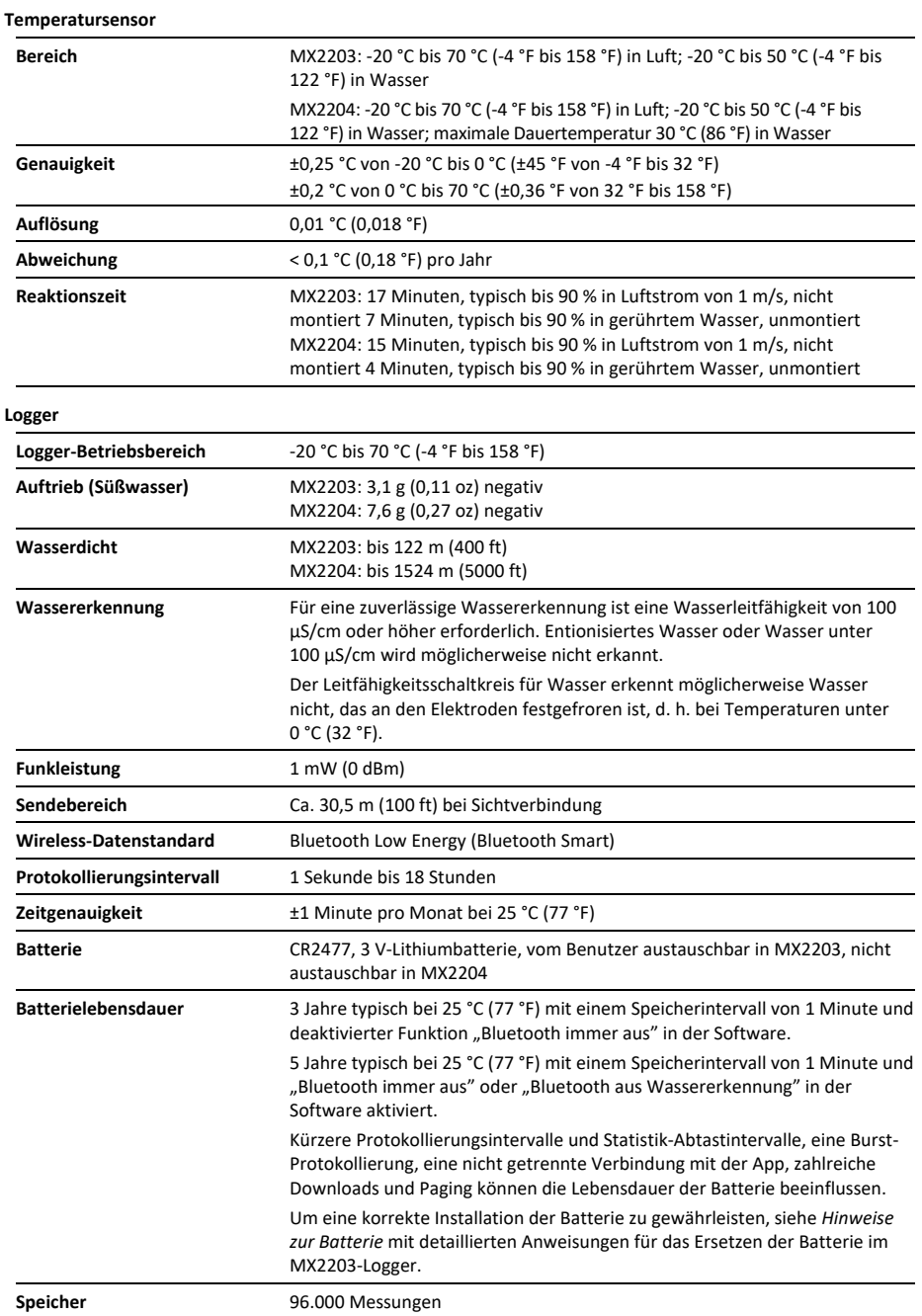

## **Spezifikationen (Fortsetzung)**

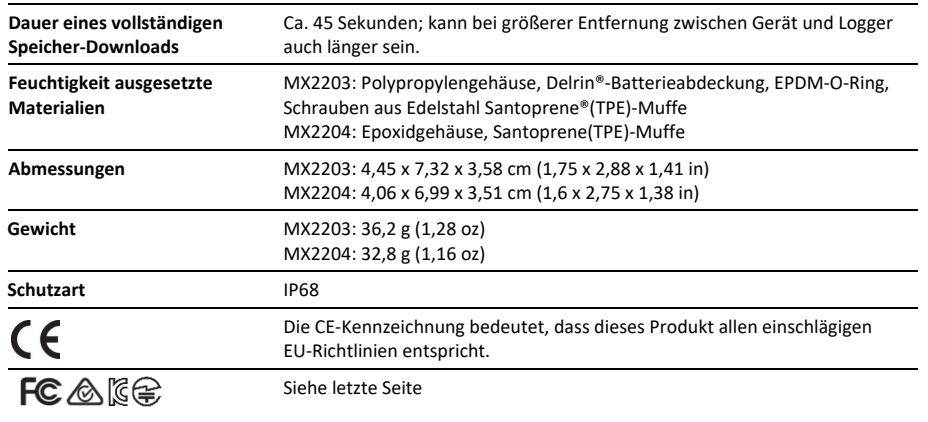

## **Logger-Komponenten und Betrieb**

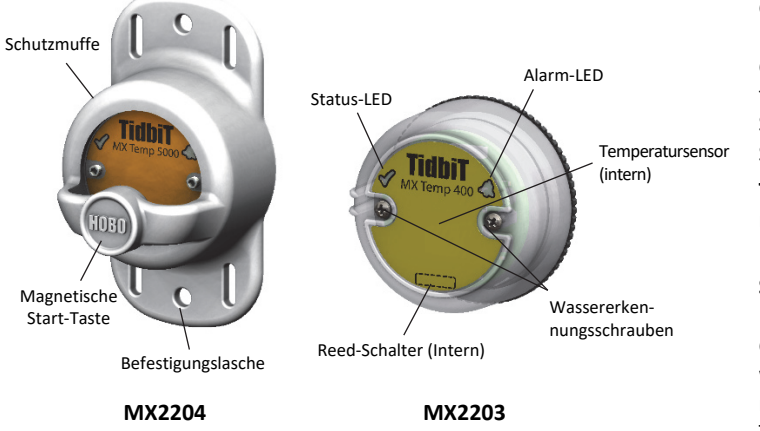

**Schutzmuffe:** Diese wasserdichte Abdeckung schützt den Logger während des Einsatzes. Sie verfügt über zwei Befestigungslaschen und einen eingebauten Magneten zur Verwendung mit dem internen Reed-Schalter des Loggers (siehe *Installieren und Befestigen des Loggers*).

**Magnetische Start-Taste:** Diese Taste funktioniert, wenn der Logger sich in der Schutzmuffe befindet. Drücken Sie diese Taste 3 Sekunden lang, um den Logger ein- oder auszuschalten, wenn das Gerät so konfiguriert ist, dass es sich "Bei Tastendruck" einoder ausschaltet (siehe *Konfigurieren des Loggers*). Drücken Sie diese Taste 1 Sekunde lang, um den Logger zu reaktivieren (wenn die Funktion "Bluetooth immer aus" so konfiguriert wurde, wie in **Konfigurieren des Loggers** beschrieben). Sie müssen die Taste ein zweites Mal drücken, um den Logger zu reaktivieren, wenn dieser alle 5 Sekunden oder schneller aufzeichnet und die Temperatur bei -10 °C (14 °F) oder darunter liegt.

**Befestigungslasche:** Verwenden Sie die Laschen oben und unten am Logger, um diesen zu befestigen (siehe *Installieren und Befestigen des Loggers*).

**Reed-Schalter:** Der Logger verfügt über einen internen Reed-Schalter, der durch das gepunktete Rechteck auf dem Logger repräsentiert wird. Der Reed-Schalter wird zusammen mit der Magnettaste in der Schutzmuffe eingesetzt. Wenn der Logger aus der Schutzmuffe entfernt wird, kann ein über den Reed-Schalter angebrachter Magnet die eingebaute Taste ersetzen (weitere Informationen finden Sie unter *Einsetzen des Loggers*).

**Wassererkennungsschrauben:** Diese zwei Schrauben können die Anwesenheit von Wasser erkennen. Hierdurch können Sie den Logger im Stromsparmodus konfigurieren, in dem die Erkennung über Bluetooth nur aktiv ist, wenn der Logger aus dem Wasser genommen wird. Siehe *Konfigurieren des Loggers* für weitere Informationen. **Hinweis:** Der Logger testet alle 15 Sekunden auf das Vorhandensein von Wasser, wenn der Sparmodus "Bluetooth aus Wassererkennung" ausgewählt ist.

**Temperatursensor:** Der interne Temperatursensor (im Diagramm nicht sichtbar) befindet sich auf der oberen rechten Seite des Loggers.

**Status-LED:** Diese LED blinkt alle 4 Sekunden grün, solange der Logger Daten aufzeichnet (außer wenn "LED anzeigen" gemäß der Beschreibung in *Konfigurieren des Loggers* deaktiviert wurde). Wenn der Logger mit dem Beginn der Protokollierung noch wartet, weil er so konfiguriert wurde, dass er nur "Bei Tastendruck" oder verzögert startet, blinkt er alle 8 Sekunden grün. Sowohl diese LED als auch die Alarm-LED blinken einmal, wenn Sie die Start-Taste drücken, um den Logger zu reaktivieren, oder sie blinken viermal, wenn Sie die Taste drücken, um die

Protokollierung zu starten oder anzuhalten. Wenn Sie in der App auswählen, leuchten beide LEDs 5 Sekunden lang (für nähere Einzelheiten siehe *Inbetriebnahme*).

**Alarm-LED:** Diese LED blinkt alle 4 Sekunden rot, wenn ein Alarm ausgelöst wird (außer wenn "LED anzeigen" gemäß der Beschreibung in *Konfigurieren des Loggers* **deaktiviert wurde**).

## **Inbetriebnahme**

Installieren Sie die App, um eine Verbindung mit dem Logger herzustellen und mit diesem zu arbeiten.

- 1. Laden Sie die App vom App Store® oder von Google Play™ auf ein Smartphone oder Tablet oder von www.onsetcomp.com/products/software/hoboconnect auf einen Windows-Computer herunter.
- 2. Öffnen Sie die App und aktivieren Sie auf die entsprechende Aufforderung hin Bluetooth in Ihren Geräteeinstellungen.
- 3. Wenn Sie den Logger zum ersten Mal verwenden, drücken Sie kräftig die magnetische HOBO-Starttaste ungefähr in der Mitte des Geräts, um es zu reaktivieren. Bei Reaktivierung leuchten die Alarm- und die Status-LED je einmal. Falls Sie mit mehreren Loggern arbeiten, hat dies außerdem zur

Folge, dass dieser Logger an die erste Position in der Liste verschoben wird.

4. Tippen Sie auf "Geräte" und dann auf den Logger in der App, um eine Verbindung mit ihm herzustellen.

Wenn der Logger nicht in der Liste enthalten ist oder Sie Schwierigkeiten beim Aufbau der Verbindung haben, beachten Sie die folgenden Tipps.

- Wenn der Logger mit "Bluetooth immer aus" konfiguriert wurde (siehe *Konfigurieren des Logge*rs), er gegenwärtig Daten in kurzen Intervallen (5 Sekunden oder schneller) aufzeichnet und die Temperatur bei -10 °C (14°F) oder darunter liegt, müssen Sie die Taste möglicherweise ein zweites Mal drücken, bevor der Logger in der Liste erscheint.
- Stellen Sie sicher, dass sich der Logger im Empfangsbereich Ihres Mobilgeräts oder Computers befindet. Die Reichweite für eine erfolgreiche Funkkommunikation beträgt ca. 30,5 m (100 ft) bei uneingeschränkter Sichtverbindung.
- Ändern Sie die Richtung Ihres Smartphones, Tablets oder Computers und stellen Sie sicher, dass die Antenne Ihres Geräts zum Logger gerichtet ist. Hindernisse zwischen der Antenne Ihres Geräts und dem Logger können zu einer unregelmäßigen Verbindung mit dem Logger führen.
- Wenn sich der Logger im Wasser befindet und mit "Bluetooth aus Wassererkennung" konfiguriert ist, müssen Sie den Logger aus dem Wasser nehmen, um mit ihm eine Verbindung herzustellen.
- Wenn Ihr Gerät nur eine unregelmäßige Verbindung mit dem Logger aufrechterhalten kann oder die Verbindung ganz zusammenbricht, verkürzen Sie den Abstand zum Logger und achten Sie nach Möglichkeit auf eine ungestörte Sichtverbindung. Wenn sich der Logger im Wasser befindet, kann die Verbindung unzuverlässig sein. Nehmen Sie ihn aus dem Wasser, um eine beständige Verbindung zu erhalten.
- Wenn der Logger in der App erscheint, Sie aber keine Verbindung mit ihm herstellen können, oder wenn anhaltende Verbindungsprobleme auftreten, schließen Sie die App und schalten Sie Ihr Gerät aus, um ein Beenden der vorherigen Bluetooth-Verbindung zu forcieren.

Wenn die Verbindung mit dem Logger steht, haben Sie folgende Möglichkeiten:

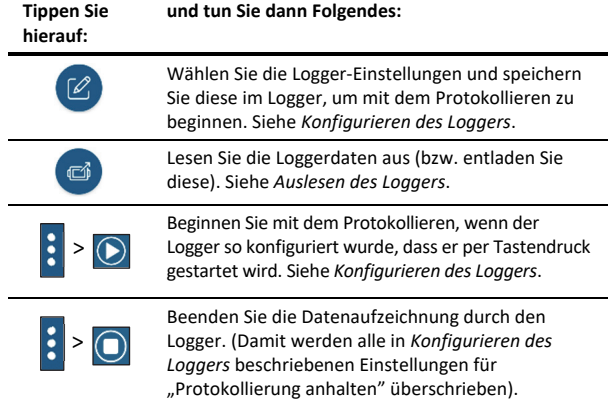

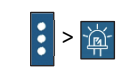

Aktivieren Sie die Logger-LEDs 5 Sekunden lang.

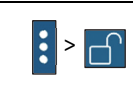

>

>

Richten Sie ein Passwort für den Logger ein, das eingegeben werden muss, wenn ein anderes mobiles Gerät einen Verbindungsversuch unternimmt. Um ein Passwort zurückzusetzen, drücken Sie 10 Sekunden

lang die Taste auf dem Logger oder tippen Sie auf und abschließend auf "Zurücksetzen".

Kennzeichnen Sie den Logger als einen Favoriten. Anschließend können Sie die Geräteliste so filtern, dass nur als Favoriten gekennzeichnete Logger angezeigt werden.

Aktualisieren Sie die Firmware auf dem Logger. Zu Beginn des Firmware-Update-Prozesses wird automatisch eine Logger-Auslesung durchgeführt.

**Wichtig:** Bevor Sie die Firmware auf dem Logger aktualisieren, prüfen Sie den verbleibenden Batterieladestand und vergewissern Sie sich, dass dieser mindestens 30 % beträgt. Stellen Sie sicher, dass Ihnen genügend Zeit für die Durchführung des vollständigen Prozesses zur Verfügung steht. Der Logger muss während der Aktualisierung mit dem Gerät verbunden bleiben.

**Hinweis:** Dieses Symbol muss nur bei Verwendung der App auf einem iPhone®, iPad® oder Android-Gerät angetippt werden.

# **Konfigurieren des Loggers**

Verwenden Sie die App, um den Logger einzurichten. Dazu gehören die Auswahl des Protokollierungsintervalls, die Optionen zum Starten und Beenden der Protokollierung und das Konfigurieren von Alarmen. Die folgenden Schritte bieten einen Überblick über das Einrichten des Loggers. Ausführliche Informationen finden Sie in der Bedienungsanleitung der App.

- 1. Drücken Sie diese Taste, um den Logger zu reaktivieren, wenn er mit "Bluetooth immer aus" konfiguriert wurde. Wenn der Logger mit "Bluetooth aus Wassererkennung" konfiguriert ist und sich im Wasser befindet, müssen Sie den Logger aus dem Wasser nehmen. Wenn Sie mit mehreren Loggern arbeiten, wird durch Drücken dieser Taste außerdem das Gerät in der Liste ganz nach oben verschoben.
- 2. Tippen Sie auf "Geräte". Tippen Sie in der App auf den Logger, um eine Verbindung mit ihm herzustellen.
- 3. Tippen Sie auf  $\mathbb{Z}$ , um den Logger zu konfigurieren.
- 4. Tippen Sie auf "Name" und geben Sie einen Namen für den Logger ein (optional). Wenn kein Name ausgewählt wird, wird stattdessen die Seriennummer des Loggers verwendet.
- 5. Tippen Sie auf "Gruppe", um den Logger einer Gruppe hinzuzufügen (optional). Tippen Sie auf "Speichern".
- 6. Tippen Sie auf "Protokollierungsintervall" und wählen Sie aus, wie oft der Logger Daten aufzeichnen soll, wenn er sich nicht gerade im Burst-Protokollierungsmodus befindet (siehe *Burst-Protokollierung*).
- 7. Tippen Sie auf "Protokollierung starten" und wählen Sie aus, wann mit der Protokollierung begonnen werden soll:
- **Jetzt.** Die Protokollierung beginnt sofort nach dem Laden der Konfigurationseinstellungen auf dem Logger.
- **Beim nächsten Protokollierungsintervall.** Die Protokollierung beginnt beim Erreichen des nächsten geraden Intervalls je nach dem ausgewählten Protokollierungsintervall.
- **Bei Tastendruck.** Die Aufzeichnung beginnt, wenn Sie die Taste auf dem Logger 3 Sekunden lang gedrückt halten.
- **An Datum/Uhrzeit.** Die Protokollierung beginnt an dem von Ihnen angegebenen Datum und zu der von Ihnen festgelegten Uhrzeit. Wählen Sie Datum und Uhrzeit aus.

Tippen Sie auf "Speichern".

- 8. Tippen Sie auf "Protokollierung anhalten" und wählen Sie die Optionen für den Zeitpunkt der Beendigung der Protokollierung aus.
	- a. Wählen Sie eine von zwei Speicheroptionen:
		- **Wenn Speicher voll.** Der Logger zeichnet so lange Daten auf, bis der Speicher voll ist.
		- **Nie (Wenn voll überschreiben).** Der Logger zeichnet Daten ohne zeitliche Begrenzung auf; die ältesten Daten werden durch neue Daten überschrieben.
	- b. Wählen Sie "Bei Tastendruck", wenn Sie in der Lage sein möchten, die Protokollierung zu beenden, indem Sie die Taste auf dem Logger 3 Sekunden lang drücken.
	- c. Wählen Sie zur Auswahl des Zeitpunkts der Beendigung einer Protokollierung eine der folgenden Zeitoptionen:
		- **Nie.** Wählen Sie diese Option, wenn Sie nicht wünschen, dass der Logger die Protokollierung zu einem vordefinierten Zeitpunkt beendet.
		- **An Datum/Uhrzeit.** Wählen Sie diese Option, wenn Sie wünschen, dass der Logger die Protokollierung an einem bestimmten Datum und zu einer bestimmten Uhrzeit beendet. Wählen Sie Datum und Uhrzeit aus.
		- **Nach.** Wählen Sie diese Option, wenn Sie bestimmen möchten, wie lange der Logger ab dem Zeitpunkt des Protokollierungsbeginns Daten aufzeichnen soll. Wählen Sie die gewünschte Zeitdauer, während der der Logger Daten protokollieren soll. Wenn Sie beispielsweise wünschen, dass der Logger nach Beginn der Protokollierung 30 Tage lang Daten aufzeichnen soll, würden Sie die Option "30 Tage" auswählen.
	- d. Tippen Sie auf "Speichern".
- 9. Tippen Sie auf "Protokollierungsmodus". Wählen Sie eine Protokollierung in festen Intervallen oder die Burst-Protokollierung. Bei einer Protokollierung in einem festen Intervall zeichnet der Logger Daten für alle aktivierten Sensoren und/oder ausgewählte statistische Daten im ausgewählten Protokollierungsintervall auf (für Einzelheiten zur Auswahl von Statistikoptionen siehe *Protokollierung statistischer Daten*). Im Burst-Modus werden die Daten in einem anderen Intervall aufgezeichnet, wenn eine bestimmte Bedingung erfüllt ist. Für weitere Informationen siehe *Burst-Protokollierung*. Tippen Sie auf "Speichern".
- 10. Aktivieren oder deaktivieren Sie "LED anzeigen". Wenn "LED anzeigen" deaktiviert ist, leuchten die Alarm- und Status-LEDs während der Protokollierung auf dem Logger nicht auf. (Die Alarm-LED blinkt auch nicht, wenn ein Alarm ausgelöst wird.) Wenn "LED anzeigen" deaktiviert ist,

können Sie die LEDs vorübergehend einschalten, indem Sie die Taste auf dem Logger 1 Sekunde lang drücken.

- 11. Wählen Sie den Stromsparmodus, der bestimmt, wann sich der Logger zu erkennen gibt oder regelmäßig ein Bluetooth-Signal sendet, das das Telefon oder Tablet dann mittels der App erkennen kann.
	- **Bluetooth immer aus.** Der Logger gibt sich nur zu erkennen, wenn Sie die Taste auf der Schutzmuffe drücken (oder einen Magneten über dem Reed-Schalter platzieren, wenn sich der Logger außerhalb der Schutzmuffe befindet). Dies reaktiviert den Logger, wenn Sie eine Verbindung zu ihm herstellen müssen. Diese Option verbraucht am wenigsten Batterieleistung.
	- **Bluetooth aus Wassererkennung.** Der Logger gibt sich nicht zu erkennen, wenn das Vorhandensein von Wasser erkannt wird. Sobald der Logger aus dem Wasser genommen wird, gibt sich der Logger automatisch zu erkennen. Es ist nicht notwendig, eine Taste zu drücken (oder einen Magneten einzusetzen), um den Logger aufzuwecken, wenn Sie eine Verbindung herstellen müssen. Diese Option spart Batteriestrom. **Hinweis:** Der Logger testet alle 15 Sekunden auf das Vorhandensein von Wasser, wenn diese Option ausgewählt ist.
	- **Bluetooth immer ein.** Der Logger gibt sich immer zu erkennen. Sie müssen keine Taste drücken (oder einen Magneten einsetzen), um den Logger zu reaktivieren. Diese Option verbraucht am meisten Batteriestrom.
- 12. Sie können Alarme so einrichten, dass sie ausgelöst werden, wenn ein Sensormesswert einen bestimmten Wert überoder unterschreitet. Einzelheiten zum Aktivieren von Sensoralarmen finden Sie im Abschnitt *Einrichten von Alarmen*.
- 13. Tippen Sie auf (a), um die Konfigurationseinstellungen zu speichern.

Die Protokollierung der Daten beginnt je nach den von Ihnen gewählten Einstellungen. Einzelheiten zur Befestigung des Geräts finden Sie unter *Installieren und Befestigen des Loggers*, Hinweise zum Herunterladen unter *Auslesen des Loggers*.

# **Einrichten von Alarmen**

Sie können Alarme für den Logger einrichten. Wenn also ein Sensormesswert auf einen Wert oberhalb oder unterhalb eines spezifizierten Wertes ansteigt oder fällt, blinkt die Alarm-LED auf dem Logger und in der App erscheint ein Alarmsymbol. Damit werden Sie auf Probleme aufmerksam gemacht, sodass Sie diese beheben können.

So wird ein Alarm eingerichtet:

- 1. Tippen Sie auf "Geräte". Drücken Sie die HOBO-Taste, um den Logger zu reaktivieren, wenn bei der Konfiguration "Bluetooth immer aus" aktiviert wurde. Wenn der Logger mit "Bluetooth aus Wassererkennung" konfiguriert ist und sich im Wasser befindet, nehmen Sie den Logger aus dem Wasser.
- 2. Tippen Sie auf den Logger, um eine Verbindung mit ihm herzustellen, und tippen Sie dann auf

3. Tippen Sie auf einen Sensor. (Tippen Sie bei Bedarf auf die Umschaltfläche "Protokollierung aktivieren".)

- 4. Wählen Sie die Option "Hoch", wenn ein Alarm ausgelöst werden soll, wenn die Sensoranzeige den Grenzwert für eine hohe Alarmbedingung überschreitet. Justieren Sie den Schieberegler oder geben Sie einen Wert ein, um den oberen Alarmgrenzwert einzustellen.
- 5. Wählen Sie die Option "Niedrig", falls ein Alarm ausgelöst werden soll, wenn die Sensoranzeige den Grenzwert für eine niedrige Alarmbedingung unterschreitet. Justieren Sie den Schieberegler oder geben Sie einen Wert ein, um den unteren Alarmgrenzwert einzustellen.
- 6. Legen Sie die "Dauer" fest, d. h. wählen Sie aus, wie viel Zeit vergehen soll, bevor der Alarm ausgelöst wird, und wählen Sie eine der folgenden Optionen aus:
	- Kumulativ. Der Alarm wird ausgelöst, wenn der Messwert zu einem beliebigen Zeitpunkt während der Protokollierung für die angegebene Zeitdauer außerhalb des akzeptablen Bereichs liegt. Beispiel: Wenn der Hoch-Alarm auf 85 °F und die Dauer auf 30 Minuten eingestellt ist, wird der Alarm ausgelöst, wenn die Sensormesswerte für einen Zeitraum von insgesamt 30 Minuten seit der Konfiguration des Loggers bei über 85 °F lagen.
	- Konsekutiv. Der Alarm wird ausgelöst, wenn der Sensormesswert für die angegebene Zeitdauer kontinuierlich außerhalb des akzeptablen Bereichs liegt. Beispiel: Wenn der Hoch-Alarm auf 85 °F und die Dauer auf 30 Minuten eingestellt ist, wird der Alarm nur dann ausgelöst, wenn alle Sensormesswerte für einen kontinuierlichen 30-Minuten-Zeitraum bei 85 °F oder darüber liegen.
- 7. Tippen Sie auf "Speichern".
- 8. Wählen Sie in den Konfigurationseinstellungen eine der folgenden Optionen, um festzulegen, wie die Alarmanzeigen zurückgesetzt werden:
	- **Logger neu konfiguriert.** Die Alarmanzeige wird so lange angezeigt, bis der Logger anders konfiguriert wird.
	- **Sensor innerhalb Grenzwerten.** Das Alarmsymbol wird so lange angezeigt, bis der Sensormesswert wieder im Normalbereich liegt, also zwischen dem konfigurierten oberen und unteren Alarmgrenzwert.

# 9. Tippen Sie auf

Wenn ein Alarm ausgelöst wird, blinkt die Alarm-LED des Loggers alle 4 Sekunden (außer wenn "LED anzeigen" deaktiviert ist); in der App erscheint ein Alarmsymbol und es wird ein "Alarm ausgelöst"-Ereignis protokolliert. Wenn Sie in Schritt 8 die Option "Sensor innerhalb Grenzwerten" ausgewählt haben, wird der Alarmzustand zurückgesetzt, sobald die Messwerte wieder im Normalbereich liegen. Andernfalls besteht der Alarmzustand so lange weiter, bis der Logger anders konfiguriert wird.

### **Hinweise:**

- Die Alarmgrenzwerte werden bei jedem Speicherintervall geprüft. Wenn beispielsweise ein Speicherintervall von 5 Minuten konfiguriert wurde, vergleicht der Logger die Sensormesswerte alle 5 Minuten mit Ihrer konfigurierten Hoch- und Niedrig-Alarmeinstellung.
- Die eigentlichen Hoch- und Niedrig-Alarm-Grenzwerte sind auf den nächstgelegenen Wert eingestellt, den der Logger unterstützt. Beispiel: Der einer Temperatur von 85 °F nächstgelegene Wert, den der Logger aufzeichnen

kann, ist 84,990 °F. Außerdem können Alarme ausgelöst oder zurückgesetzt werden, wenn der Sensormesswert innerhalb der spezifizierten Auflösung liegt.

• Wenn Sie den Logger auslesen, können Alarmereignisse im Plot oder in der Datendatei dargestellt werden. Siehe *Logger-Ereignisse*.

## **Burst-Protokollierung**

Mit Burst-Protokollierung wird ein Protokollierungsmodus bezeichnet, in dem Sie häufigere Protokollierungen konfigurieren können, wenn eine bestimmte Bedingung erfüllt ist. Beispiel: Ein Logger zeichnet Daten in 5-Minuten-Speicherintervallen auf. Die Burst-Protokollierung ist allerdings so konfiguriert, dass sie alle 30 Sekunden aufzeichnet, wenn die Temperatur auf über 85 °F (den oberen Grenzwert) ansteigt oder unter 32 °F (den unteren Grenzwert) fällt. Das bedeutet, dass der Logger alle 5 Minuten Daten aufzeichnet, solange die Temperatur in einem Bereich zwischen 85 °F und 32 °F verbleibt. Wenn die Temperatur auf einen Wert über 85 °F steigt, schaltet der Logger auf das kürzere Protokollierungsintervall um, d. h. er zeichnet Daten alle 30 Sekunden auf, und zwar so lange, bis die Temperatur wieder auf 85 °F sinkt. Dann wird wieder mit dem normalen Protokollierungsintervall, d. h. alle 5 Minuten, aufgezeichnet. In ähnlicher Weise würde der Logger auch bei einem Absinken der Temperatur auf unter 32 °F auf den Burst-Protokollierungsmodus umschalten, in dem Daten alle 30 Sekunden aufgezeichnet werden. Wenn die Temperatur dann wieder auf 32 °F steigt, schaltet der Logger in den Normalmodus zurück, in dem er Daten alle 5 Minuten aufzeichnet. **Hinweis:** Im Burst-Protokollierungsmodus stehen weder Sensoralarme, Statistiken noch die Option "Wenn voll überschreiben" (unter "Protokollierung anhalten") zur Verfügung.

So wird die Burst-Protokollierung eingerichtet:

- 1. Tippen Sie auf "Geräte". Drücken Sie die HOBO-Taste, um den Logger zu reaktivieren, wenn bei der Konfiguration "Bluetooth immer aus" aktiviert wurde. Wenn der Logger mit "Bluetooth aus Wassererkennung" konfiguriert ist und sich im Wasser befindet, nehmen Sie den Logger aus dem Wasser.
- 2. Tippen Sie auf den Logger, um eine Verbindung mit ihm

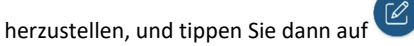

- 3. Tippen Sie auf "Protokollierungsmodus" und dann auf "Burst-Protokollierung".
- 4. Wählen Sie "Hoch" und/oder "Niedrig" und geben Sie den niedrigen und/oder hohen Wert ein oder justieren Sie den Schieberegler entsprechend.
- 5. Konfigurieren Sie das Burst-Protokollierungsintervall, das kürzer als das Protokollierungsintervall sein muss. Beachten Sie dabei aber Folgendes: Je kürzer das Burst-Protokollierungsintervall ist, desto schneller leert sich die Batterie und desto kürzer ist die Protokollierungsdauer. Weil während des Gebrauchs des Geräts Daten im Burst-Protokollierungsintervall gemessen werden, ist die Beanspruchung der Batterie ungefähr genau so groß, als hätten Sie dieses Intervall als das normale Protokollierungsintervall ausgewählt.
- 6. Tippen Sie auf "Speichern".
- 7. Tippen Sie auf

### **Hinweise:**

- Der obere und untere Burst-Grenzwert werden im Burst-Protokollierungsintervall geprüft, unabhängig davon, ob der Logger unter normalen oder Burst-Bedingungen arbeitet. Wenn beispielsweise ein Protokollierungsintervall von 1 Stunde und ein Burst-Protokollierungsintervall von 10 Minuten konfiguriert wurde, überprüft der Logger die Burst-Grenzwerte alle 10 Minuten.
- Die eigentlichen Grenzwerte für die Burst-Protokollierung sind auf den nächstgelegenen Wert eingestellt, den der Logger unterstützt. Zusätzlich kann die Burst-Protokollierung beginnen oder enden, wenn der Sensormesswert innerhalb der spezifizierten Logger-Auflösung liegt. Das bedeutet, dass sich der die Burst-Protokollierung auslösende Wert vom eingegebenen Wert geringfügig unterscheiden kann.
- Sobald die Über- oder Unterschreitung des Grenzwertes beseitigt ist, wird das Protokollierungsintervall anhand des letzten aufgezeichneten Datenpunktes im Burst-Protokollierungsmodus berechnet, nicht anhand des letzten mit dem normalen Protokollierungsintervall aufgezeichneten Datenpunktes. Beispiel: Der Logger arbeitet mit einem 10-Minuten-Protokollierungsintervall und hat um 9.05 Uhr einen Datenpunkt aufgezeichnet. Anschließend wurde der obere Grenzwert überschritten und die Burst-Protokollierung begann um 9.06 Uhr. Die Burst-Protokollierung wurde bis 9.12 Uhr fortgesetzt, als der Sensor einen unter dem oberen Grenzwert liegenden Wert maß. Da der Logger jetzt wieder im Normalmodus arbeitet, beginnt das nächste Protokollierungsintervall 10 Minuten nach dem letzten Burst-Protokollierungspunkt, also in diesem Fall um 9.22 Uhr. Hätte keine Burst-Protokollierung stattgefunden, wäre der nächste Datenpunkt um 9.15 Uhr aufgezeichnet worden.
- Wann immer der Logger in den Burst-Protokollierungsmodus umschaltet oder diesen wieder beendet, wird ein "Neues Intervall"-Ereignis erstellt. Einzelheiten zum Plotten und Anzeigen dieser Ereignisse finden Sie im Abschnitt *Logger-Ereignisse*. Wenn der Logger durch Tastendruck ausgeschaltet wird, während er im Burst-Protokollierungsmodus arbeitet, wird automatisch ein "Neues Intervall"-Ereignis protokolliert und die Burst-Bedingung zurückgesetzt, selbst wenn die eigentliche zur Über- bzw. Unterschreitung des oberen bzw. unteren Grenzwerts führende Bedingung nicht beseitigt wurde.

## **Protokollierung statistischer Daten**

Während der Aufzeichnung in festen Intervallen zeichnet der Logger im ausgewählten Speicherintervall Daten für aktivierte Sensoren und/oder ausgewählte Statistiken auf. Statistische Daten werden mit einer von Ihnen angegebenen Abtastrate berechnet, und die Ergebnisse für die jeweilige Abtastperiode werden bei jedem Protokollierungsintervall aufgezeichnet. Für jeden Sensor können die folgenden statistischen Daten aufgezeichnet werden:

- der maximale bzw. höchste abgetastete Wert;
- der minimale bzw. kleinste abgetastete Wert;
- der Durchschnitt aus allen abgetasteten Werten und

• die Standardabweichung vom Durchschnittswert aller abgetasteten Werte.

Es wurde zum Beispiel ein Protokollierungsintervall von 5 Minuten festgelegt. Als Protokollierungsmodus wurde eine Protokollierung in einem festen Intervall konfiguriert; die Protokollierung erfolgt im Normal-Modus und alle vier Statistikoptionen sind aktiviert; das Statistik-Abtastintervall beträgt 30 Sekunden. Sobald die Aufzeichnung beginnt, misst der Logger alle 5 Minuten die tatsächlichen Temperatur- und Lichtsensorwerte. Darüber hinaus tastet der Logger die Temperaturwerte alle 30 Sekunden ab und legt diese Werte vorübergehend im Speicher ab. Anschließend berechnet der Logger anhand der während der vorausgegangenen 5-Minuten-Periode erfassten Stichproben den maximalen, minimalen und Durchschnittswert sowie die Standardabweichung und protokolliert die daraus resultierenden Werte. Beim Auslesen des Loggers würde dies zu 5 Datenserien führen: eine Temperaturserie (wobei die Daten alle 5 Minuten aufgezeichnet werden) plus jeweils eine Höchstwert-, Mindestwert-, Durchschnittswert- und Standardabweichungsserie (wobei die Werte auf der Basis der 30-Sekunden-Abtastung alle 5 Minuten berechnet und protokolliert werden).

So werden statistische Daten protokolliert:

- 1. Tippen Sie auf "Geräte". Drücken Sie die HOBO-Taste, um den Logger zu reaktivieren, wenn bei der Konfiguration "Bluetooth immer aus" aktiviert wurde. Wenn der Logger mit "Bluetooth aus Wassererkennung" konfiguriert ist und sich im Wasser befindet, nehmen Sie den Logger aus dem Wasser.
- 2. Tippen Sie in der App auf den Logger, um eine Verbindung mit ihm herzustellen, und tippen Sie dann auf

3. Tippen Sie auf "Protokollierungsmodus" und anschließend auf "Festes Protokollierungsintervall".

- 4. Wählen Sie "Normal", um den aktuellen Messwert für den Temperatursensor im oben auf dem Bildschirm angezeigten Protokollierungsintervall aufzuzeichnen. Wählen Sie diese Option nicht, wenn Sie nur statistische Daten protokollieren möchten.
- 5. Wählen Sie die Statistiken aus, die der Logger in jedem Protokollierungsintervall aufzeichnen soll: "Maximum", "Minimum", "Durchschnitt" und "Standardabweichung". (Die Aufzeichnung des Durchschnittswerts ist bei Auswahl von "Standardabweichung" automatisch aktiviert.) Für alle aktivierten Sensoren werden statistische Daten aufgezeichnet. Je mehr statistische Daten Sie aufzeichnen, desto kürzer ist die Aufzeichnungsdauer und desto mehr Speicherplatz wird benötigt.
- 6. Tippen Sie auf "Statistik-Abtastintervall" und wählen Sie das für die Berechnung der Statistiken zu verwendende Intervall aus. Das Intervall muss kleiner als das Protokollierungsintervall und ein Faktor des Protokollierungsintervalls sein. Beispiel: Wenn das Protokollierungsintervall 1 Minute beträgt und Sie ein Abtastintervall von 5 Minuten auswählen, nimmt der Logger zwischen jedem Protokollierungsintervall 12 Abtastungen vor (eine Abtastung alle 5 Sekunden über einen Zeitraum von einer Minute) und verwendet diese 12 Abtastungen, um die resultierenden Statistiken in jedem 1-Minuten-Protokollierungsintervall aufzuzeichnen. Beachten Sie: Je

schneller die Abtastrate ist, desto stärker wird die Batterie beansprucht. Weil während des Gebrauchs des Geräts Daten im Statistik-Abtastintervall gemessen werden, ist die Beanspruchung der Batterie ungefähr genau so groß, als hätten Sie dieses Intervall als das normale Protokollierungsintervall ausgewählt.

- 7. Tippen Sie auf "Speichern".
- 8. Tippen Sie auf

## **Konfigurieren eines Passworts**

Sie können ein verschlüsseltes Passwort für den Logger erstellen, das eingegeben werden muss, wenn ein anderes Smartphone, Tablet oder Computer versucht, eine Verbindung mit dem Logger herzustellen. Dieses Vorgehen wird zur Sicherstellung empfohlen, dass ein installierter Logger nicht versehentlich angehalten oder von anderen vorsätzlich verändert wird. Diesem Passwort liegt ein rechtlich geschützter Algorithmus zugrunde, der sich bei jedem Verbindungsaufbau ändert.

So werden Passwörter konfiguriert:

- 1. Tippen Sie auf "Geräte". Drücken Sie die HOBO-Taste, um den Logger zu reaktivieren, wenn dieser mit der Konfiguration "Bluetooth immer aus" aktiviert wurde. Wenn der Logger mit "Bluetooth aus Wassererkennung" konfiguriert ist und sich im Wasser befindet, nehmen Sie das Gerät aus dem Wasser heraus.
- 2. Tippen Sie in der App auf den Logger, um eine Verbindung

damit herzustellen. Tippen Sie auf (falls zutreffend) und dann auf .

3. Geben Sie ein Passwort ein und tippen Sie dann auf "Festlegen".

Daraufhin kann nur das zum Einrichten des Passworts verwendete Gerät eine Verbindung mit dem Logger herstellen, für die keine Passworteingabe erforderlich ist; auf allen anderen Geräten muss das Passwort eingegeben werden. Wenn Sie beispielsweise das Passwort für den Logger mit Ihrem Tablet konfigurieren und dann später versuchen, mit Ihrem Smartphone eine Verbindung mit dem Gerät herzustellen, müssen Sie das Passwort auf dem Smartphone (nicht aber auf dem Tablet) eingeben. Und wenn andere Personen versuchen, mit einem anderen Gerät eine Verbindung zum Logger aufzubauen, müssen sie auch das Passwort eingeben. Um ein Passwort zurückzusetzen, drücken Sie 10 Sekunden lang die Taste auf dem Logger, oder stellen Sie eine Verbindung mit

dem Logger her und tippen Sie auf **E** (falls zutreffend), dann

und abschließend auf "Zurücksetzen".

## **Auslesen des Loggers**

So werden Daten aus dem Logger heruntergeladen:

- 1. Tippen Sie auf "Geräte".
- 2. Wenn der Logger mit "Bluetooth immer ein" konfiguriert wurde, fahren Sie mit Schritt 3 fort.

Wenn der Logger mit "Bluetooth immer aus" konfiguriert wurde, drücken Sie diese Taste auf dem Logger 1 Sekunde lang, um das Gerät aufzuwecken.

Wenn der Logger mit "Bluetooth aus Wassererkennung" konfiguriert ist und sich im Wasser befindet, müssen Sie den Logger aus dem Wasser nehmen.

3. Tippen Sie in der App auf den Logger, um eine Verbindung

mit ihm herzustellen, und tippen Sie dann auf Logger liest die Daten aus und überträgt sie auf das Smartphone, Tablet oder Computer.

4. Tippen Sie, nachdem der Auslesevorgang abgeschlossen ist, auf "HOBO-Dateien" und wählen Sie die anzuzeigende Datei aus. Tippen Sie auf  $\mathbf{B}$  (falls zutreffend) und dann auf um die Daten zu exportieren.

Daten können über die App oder das MX Gateway auch automatisch zu HOBOlink, Onsets webbasierter Software, hochgeladen werden. Einzelheiten finden Sie in der Bedienungsanleitung der App; die HOBOlink-Hilfefunktion enthält Details zum Arbeiten mit Daten in HOBOlink.

## **Logger-Ereignisse**

Der Logger zeichnet die folgenden Ereignisse auf, um Betrieb und Status des Loggers zu verfolgen. Sie können Ereignisse in exportierten Dateien anzeigen oder sie in der App als Plot darstellen.

Um Ereignisse als Plot darzustellen, tippen Sie auf "HOBO-Dateien" und wählen Sie die zu öffnende Datei aus. Tippen Sie

(falls zutreffend) und dann auf **. Wählen Sie die als** Plot darzustellenden Ereignisse aus und tippen Sie auf "OK".

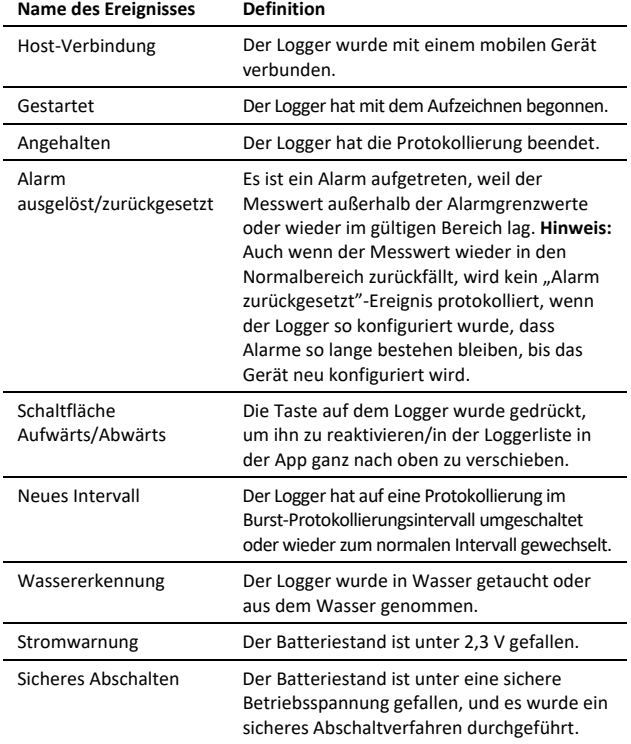

## **Installieren und Befestigen des Loggers**

Befolgen Sie beim Installieren und Montieren des Loggers diese Richtlinien.

• Sie können zur Befestigung des Loggers die zwei Befestigungslaschen der Schutzmuffe verwenden. Führen Sie zwei Schrauben in die Öffnungen der Befestigungslasche ein, um den Logger auf einer flachen Oberfläche zu befestigen. Führen Sie Kabelbinder durch die rechteckigen Öffnungen der beiden Befestigungslaschen, um den Logger an einem Rohr oder

Stab zu befestigen. Schrauben durch die runden Löcher eindrehen; Lochdurchmesser ist 0,38 cm (0,15 in)

> Kabelbinder durch die Schlitze einführen; Schlitzgröße ist 0,28 cm (0,11 in) (B) x 0,86 cm (0,34 in) (L)

- Verwenden Sie ein Nylonseil oder ein anderes starkes Seil für jede der Öffnungen in der Befestigungslasche. Wird zum Sichern des Loggers ein Draht verwendet, muss die Drahtschleife eng an der Öffnung anliegen. Durch Spiel in der Schleife kann es zu übermäßiger Abnutzung kommen.
- Bei Anbringung im Wasser sollte der Logger je nach Wasserbedingungen und gewünschtem Messort angemessen beschwert, gesichert und geschützt werden.
- Wenn der TidbiT MX Temp 500 (MX2203)-Logger am Befestigungsort direkter Sonneneinstrahlung ausgesetzt sein wird, befestigen Sie den Logger mithilfe der Strahlungsschutzhalterung (MX2300-RS-BRACKET) an einem Strahlungsschutz (RS1 oder M-RSA). Befestigen Sie den Logger, wie dargestellt, an der Unterseite der Grundplatte. Nähere Einzelheiten zum Strahlungsschutz finden Sie in der *Strahlungsschutz-Installationsanleitung (Solar Radiation Shield Installation Guide)* auf www.onsetcomp.com/manuals/rs1.

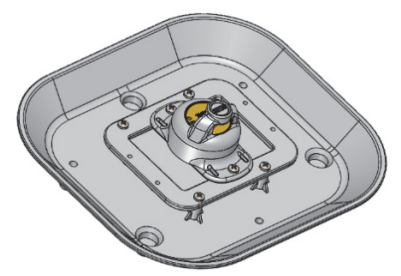

• Gehen Sie mit Lösungsmitteln vorsichtig um. Vergleichen Sie eine Materialverträglichkeitstabelle mit den in den Spezifikationen aufgeführten Materialien, die mit Feuchtigkeit in Kontakt kommen, bevor Sie den Logger an Orten einsetzen, an denen nicht getestete Lösungsmittel vorhanden sind. Der TidbiT MX Temp 500 (MX2203)- Logger weist einen EPDM-O-Ring auf, der gegenüber

polaren Lösungsmitteln (Aceton, Keton) und Ölen anfällig sind.

• Die Schutzmuffe ist mit einem magnetischen Schalter ausgestattet, der mit dem Reed-Schalter im Logger interagiert. Sie müssen die Schutzmuffe daher nicht entfernen, um den Logger zu starten, anzuhalten oder zu reaktivieren (wenn in der Konfiguration "Bei Tastendruck" oder "Bluetooth immer aus" gewählt wurde). Wenn Sie den Logger aus der Muffe entfernen oder die Magnettaste in der Muffe nicht ordnungsgemäß funktioniert, müssen Sie einen Magneten über seinem Reed-Schalter platzieren, um den Logger mit einem Tastendruck zu starten, anzuhalten oder zu reaktivieren. Lassen Sie den Magneten 3 Sekunden lang an der vorgesehenen Stelle, um den Logger zu starten oder anzuhalten, bzw. 1 Sekunde lang, um ihn zu reaktivieren.

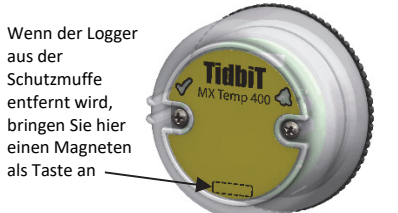

## **Wartung des Loggers**

- Um den Logger zu reinigen, nehmen Sie ihn aus der Schutzmuffe heraus. Spülen Sie den Logger und die Schutzmuffe mit warmem Wasser. Verwenden Sie bei Bedarf ein mildes Spülmittel. Verwenden Sie keine scharfen Chemikalien, Lösungsmittel oder Scheuermittel.
- Untersuchen Sie den Logger regelmäßig auf Biofouling, wenn er im Wasser befestigt ist, und reinigen Sie ihn wie oben beschrieben.
- Überprüfen Sie den O-Ring auf der Innenseite der Batterieabdeckung des TidbiT MX Temp 400 (MX2203)- Loggers in regelmäßigen Abständen auf Risse oder Schnitte und ersetzen Sie ihn, falls solche festgestellt werden (MX2203-ORING). Für die einzelnen Schritte zum Auswechseln der Batterien siehe *Hinweise zur Batterie*.
- Überprüfen Sie die Schutzmuffe in regelmäßigen Abständen auf Risse oder Schnitte und ersetzen Sie diese bei Bedarf (BOOT-MX220x-XX).

# **Schützen des Loggers**

**Hinweis: Statische Elektrizität kann dazu führen, dass der Logger keine Daten mehr aufzeichnet.** Der Logger wurde mit maximal 8 kV getestet. Dennoch sollten Sie elektrostatische Entladungen verhindern und den Logger schützen, indem Sie sich vorschriftsmäßig erden. Für nähere Informationen suchen Sie auf www.onsetcomp.com nach "Static Discharge" (statische Entladung).

## **Hinweise zur Batterie**

Der Logger benötigt eine 3-V-Lithiumbatterie des Typs CR2477 (HRB-2477), die beim TidbiT MX Temp 400 (MX2203) vom Benutzer ausgetauscht werden kann, beim TidbiT MX Temp 5000 (MX2204) jedoch nicht. Die Lebensdauer der Batterie beträgt gewöhnlich 3 Jahre, bei 25 °C (77 °F) mit einem

Protokollierungsintervall von 1 Minute und mit aktivierter Funktion "Bluetooth immer ein", oder 5 Jahre bei 25 °C (77 °F), wenn in der Konfiguration des Loggers "Bluetooth immer aus" oder "Bluetooth aus Wassererkennung" aktiviert ist. Die erwartete Batterielebensdauer schwankt in Abhängigkeit von der Umgebungstemperatur am Installationsort des Loggers, vom Protokollierungsintervall, von der Häufigkeit der Verbindungen, der Downloads und der Inanspruchnahme der Paging-Funktion sowie von der Nutzung des Burst-Modus oder der Protokollierung statistischer Daten. Installationen bei extrem tiefen oder hohen Temperaturen und Speicherintervalle von über 1 Minute können die Lebensdauer der Batterie beeinträchtigen. Die angegebenen Schätzwerte können aufgrund mangelhafter Informationen über den ursprünglichen Batteriezustand und die Betriebsumgebung nicht garantiert werden.

Um die Batterie des TidbiT MX Temp 400 (MX2203)-Loggers zu ersetzen:

- 1. Entfernen Sie den Logger aus der Schutzmuffe.
- 2. Während Sie mit beiden Daumen auf die Rückseite des Loggers drücken, drehen Sie die Abdeckung gegen den Uhrzeigersinn, bis sie sich nicht mehr bewegt (ca. 1/8- Drehung). Wenn Ihre Abdeckung mit Schloss-Symbolen versehen ist, drehen Sie sie, bis sich das Symbol von der verriegelten zur entriegelten Position bewegt. Das Symbol für "Entriegelt" ist jetzt auf die Doppelleiste an der Seite des Loggergehäuses ausgerichtet (siehe Pfeil in Schritt 3).

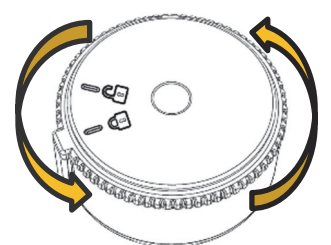

3. Heben Sie die Abdeckung unter Zuhilfenahme der daran angebrachten kleinen Lasche vom Logger ab.

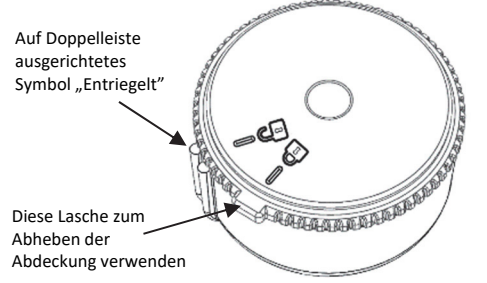

- 4. Entfernen Sie die Batterie und legen Sie eine neue Batterie in die Batteriehalterung ein, wobei die positive Seite nach oben zeigt.
- 5. Überprüfen Sie den O-Ring auf der Innenseite der Batterieabdeckung. Vergewissern Sie sich, dass der O-Ring sauber ist und richtig sitzt. Entfernen Sie etwaigen Schmutz, Flusen, Haare oder Rückstände am O-Ring. Falls der O-Ring Risse oder Schnitte aufweist, ersetzen Sie ihn wie folgt:
	- a. Verteilen Sie eine kleine Perle Schmierfett auf Silikonbasis mit den Fingern auf dem O-Ring;

vergewissern Sie sich, dass die gesamte Oberfläche des O-Rings komplett mit Schmierfett beschichtet ist.

- b. Legen Sie den O-Ring wieder auf die Endkappe und entfernen Sie jeglichen Schmutz. Achten Sie darauf, dass der O-Ring vollständig und eben in der Rille liegt und nicht gequetscht oder verdreht ist. Dies ist erforderlich, um den wasserdichten Verschluss aufrechtzuerhalten.
- 6. Setzen Sie die Abdeckung wieder auf den Logger auf. Richten Sie dabei ggf. das Symbol "Entriegelt" auf die Doppelleiste an der Seite des Loggergehäuses (siehe Schritt 3) aus. Achten Sie darauf, dass die Abdeckung beim Ablegen auf dem Loggergehäuse waagerecht ist, damit die Batterieklemme ihre korrekte Lage behält.

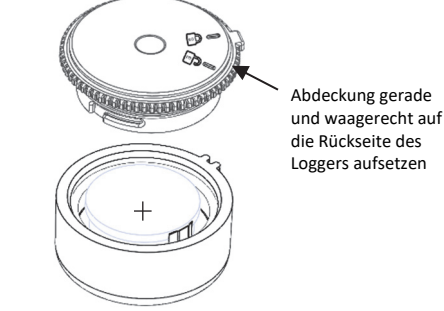

## **Aufsetzen der Batterieabdeckung, Draufsicht**

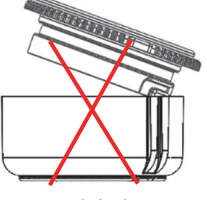

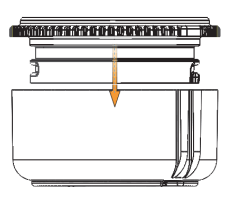

**Batterieabdeckung, Seitenansicht, falsche Montage** 

**Batterieabdeckung, Seitenansicht, richtige Montage** 

1. Drehen Sie die Abdeckung, während Sie sie nach unten drücken, nach rechts, bis die Lasche auf die Doppelleiste am Loggergehäuse ausgerichtet ist. Wenn Ihre Abdeckung mit Schloss-Symbolen versehen ist, drehen Sie es, bis sich das Symbol von der entriegelten zur verriegelten Position bewegt. Wenn sich die Abdeckung in der richtigen Position befindet, sind die Lasche und das Symbol "Verriegelt" (geschlossenes Schloss), wie gezeigt, auf die Doppelleiste am Logger ausgerichtet.

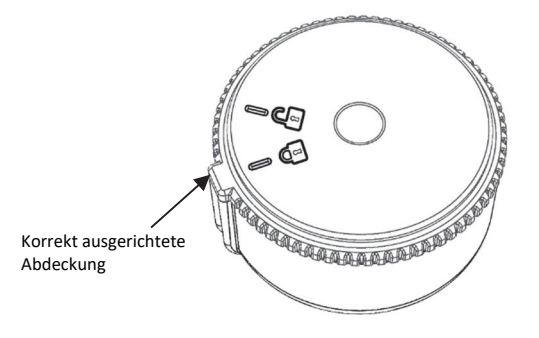

2. Legen Sie den Logger zurück in die Schutzmuffe und achten Sie darauf, dass die Doppelleiste am Loggergehäuse in die Kerbe auf der Innenseite der Muffe gleitet.

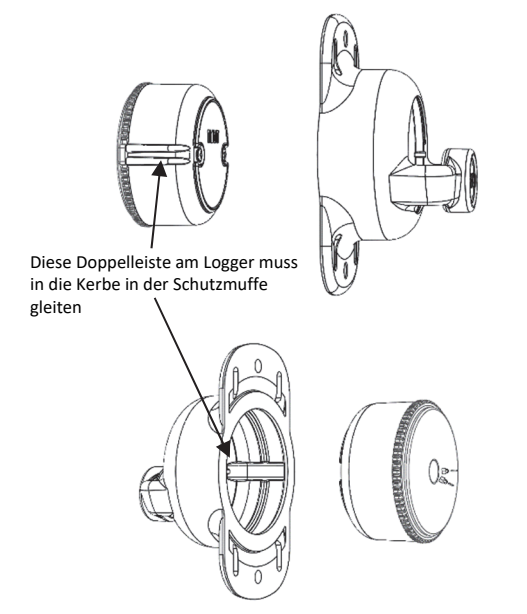

**Hinweis:** In dem Beispiel ist der MX2203-Logger dargestellt; bei einem MX2204-Logger befindet sich die Kerbe in einer etwas anderen Position.

**WARNUNG:** Die Lithium-Batterie darf nicht geöffnet, verbrannt, auf über 85 °C (185 °F) erhitzt oder aufgeladen werden. Wenn der Logger extremer Hitze oder Bedingungen ausgesetzt wird, die das Batteriegehäuse beschädigen könnten, kann die Batterie explodieren. Der Logger und die Batterie dürfen nicht in Feuer entsorgt werden. Der Inhalt der Batterie darf nicht mit Wasser in Kontakt kommen. Die Batterie muss gemäß den örtlichen Bestimmungen für Lithium-Batterien entsorgt werden.

#### **Erklärung der Federal Communication Commission der USA zu Störstrahlungen**

Dieses Gerät wurde getestet und gemäß Teil 15 der FCC-Regularien als mit den Grenzwerten für ein Digitalgerät der Klasse B im Einklang stehend befunden. Diese Grenzwerte sollen bei einer Installation in Wohngebieten einen angemessenen Schutz vor Störstrahlungen bieten. Dieses Gerät erzeugt Hochfrequenzenergie und kann diese ausstrahlen. Ferner kann es, falls es nicht der Anleitung entsprechend installiert und verwendet wird, den Funkverkehr stören. Es kann jedoch nicht garantiert werden, dass es bei einer bestimmten Installation zu keinen Störungen kommt. Wenn dieses Gerät den Radio- oder Fernsehempfang stört, was durch ein Aus- und Einschalten des Geräts festgestellt werden kann, wird der Benutzer aufgefordert, diese Störungen durch eine der folgenden Maßnahmen zu beheben:

- Verändern Sie die Ausrichtung oder Lage der Empfangsantenne.
- Vergrößern Sie den Abstand zwischen Gerät und Empfänger.
- Schließen Sie das Gerät an einer Steckdose an, die zu einem anderen Stromkreis als dem gehört, an dem der Empfänger angeschlossen ist.
- Lassen Sie sich vom Händler oder einem qualifizierten Radio-/Fernsehtechniker beraten.

Dieses Gerät entspricht Teil 15 der FCC-Bestimmungen. Sein Betrieb unterliegt den beiden folgenden Bedingungen: (1) Dieses Gerät darf keine Störstrahlungen verursachen, und (2) dieses Gerät muss alle empfangenen Störstrahlungen aufnehmen, darunter auch Störungen, die einen unerwünschten Betrieb zur Folge haben können.

**FCC-Vorsichtshinweis:** Alle von der für die Einhaltung der zu beachtenden Vorschriften verantwortlichen Stelle nicht ausdrücklich genehmigten Änderungen können die Befugnis des Benutzers zum Betrieb dieses Geräts unwirksam machen.

#### **Erklärungen von Industry Canada**

Dieses Gerät erfüllt die Anforderungen nach dem (den) lizenzbefreiten RSS-Standard(s) von Industry Canada. Sein Betrieb unterliegt den beiden folgenden Bedingungen: (1) Dieses Gerät darf keine Störstrahlungen verursachen, und (2) dieses Gerät muss alle Störstrahlungen aufnehmen, darunter auch Störungen, die einen unerwünschten Betrieb des Geräts zur Folge haben können.

#### **Avis de conformité pour l'Industrie Canada**

Le présent appareil est conforme aux CNR d'Industrie Canada applicables aux appareils radio exempts de licence. L'exploitation est autorisée aux deux conditions suivantes : (1) l'appareil ne doit pas produire de brouillage, et (2) l'appareil doit accepter tout brouillage radioélectrique subi, même si le brouillage est susceptible d'en compromettre le fonctionnement.

Um die HF-Expositionsgrenzwerte der FCC und von Industry Canada für die Allgemeinheit einzuhalten, muss der Logger so installiert werden, dass ein Abstand von mindestens 20 cm von allen Personen gewährleistet ist. Ferner darf er nicht zusammen mit anderen Antennen oder Sendern aufgestellt oder in Verbindung mit diesen betrieben werden.

#### **KC-Erklärung**

# 해당 무선설비는 전파혼신 가능성이 있으므로 인명안전과 관련된 서비스는 할 수 없음

#### **Übersetzung:**

Eine Verwendung in einem für die menschliche Sicherheit relevanten Bereich ist nicht zulässig, da mit diesem Gerät das Risiko von Funkstörungen verbunden ist.

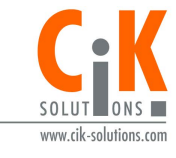

Weitere Informationen erhalten Sie auf unserer Webseite unter www.cik-solutions.com oder senden Sie eine Nachricht an info@cik-solutions.com

© 2017–2021 Onset Computer Corporation. Alle Rechte vorbehalten. Onset, HOBO, TidbiT, HOBOconnect und HOBOlink sind Marken oder eingetragene Marken der Onset Computer Corporation. App Store und iPadOS sind Dienstleistungsmarken oder eingetragene Marken von Apple Inc. Android und Google Play sind Marken von Google LLC. Bluetooth und Bluetooth Smart sind eingetragene Marken von Bluetooth SIG, Inc. Alle anderen Marken sind Eigentum ihrer jeweiligen Rechtsinhaber. Patent-Nr.: 8,860,569 22055-H

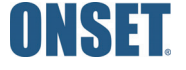